## **祝品 電子申請手続きのご案内**

祝品の電子申請・受給の手続きは下記をご参考ください。下記お手続き後、翌月の15日~20日頃 に祝品「QUOカードpay」5,000円分がご指定のメールアドレスに配信されます。

(※手続きはパソコン・タブレットでも可能ですが「QUOカードpay」の表示・使用はスマートフォン上

のみとなります)

**①**「ライフサポート俱楽部」のウェブサイト にアクセスしてください

(「ライフサポート倶楽部」は、当勤労者共 済が法人会員として契約している「福利厚生 サービス」です。)

(検索・QRコードもしくはhttps://w7.lifesc.comをブラウザに入力)

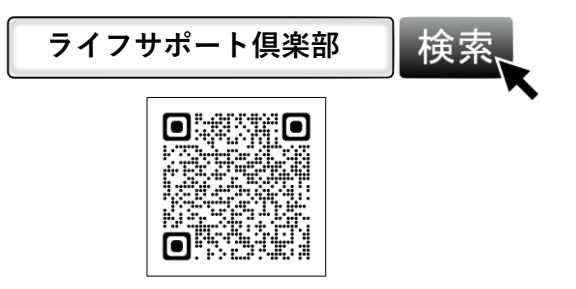

**③** 初めてログインされる方のID・パスワードは 下記に設定されています。

■ログインID:**0899C299 + 会員番号** ■パスワード:会員番号の**下8ケタ**

例:会員番号「AB111-0001」の方の場合

■ログインID例: 0899C299AB1110001

■パスワード例: B1110001 ※会員番号の最初の1文字を抜いた8文字

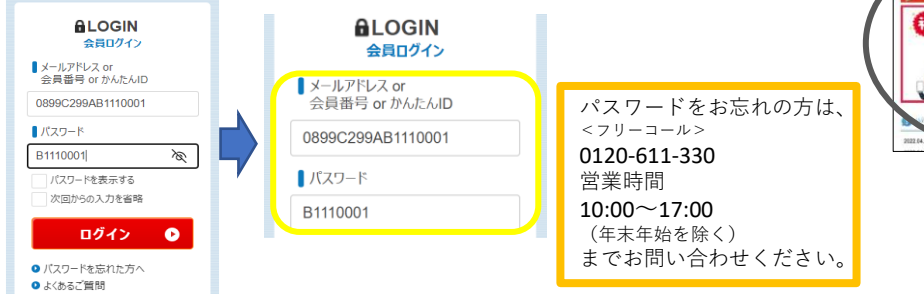

※**ログインができましたら、次回からもライフサポート倶楽部の各種サービスをご利用できる ようになります。((例)映画の電子チケット900円~1100円、旅行宿泊補助など様々)**

**⑤**申請項目に合わせた下記ボタンをクリックしてください。

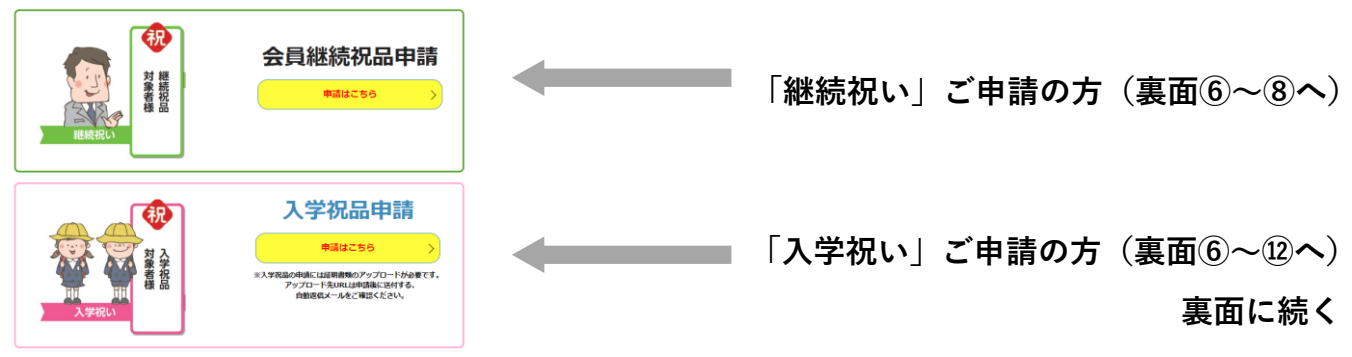

**②** 同ウェブサイトのトップページから マイページへログインしてください。

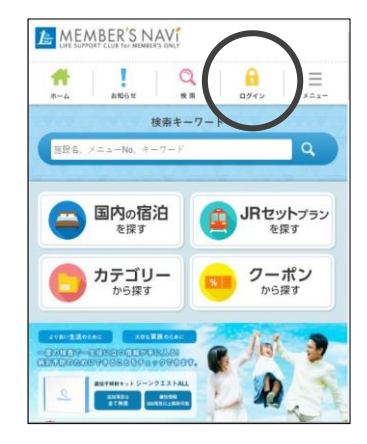

**④**ログイン後「会員継続祝品・入学祝品 のご申請はこちら」と書かれたバナーを クリックしてください。

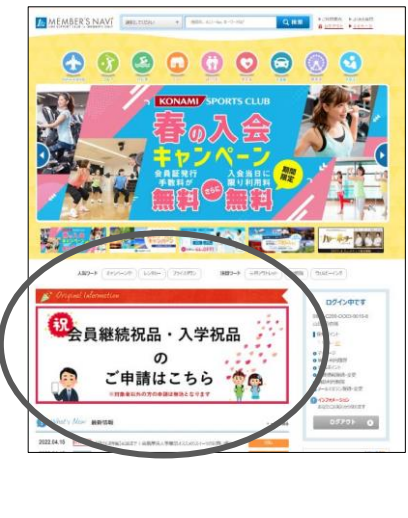

**⑥**「申請はこちら」ボタンをクリックし、 下記ページで、お名前やメールアドレス など必要な情報をご入力ください。

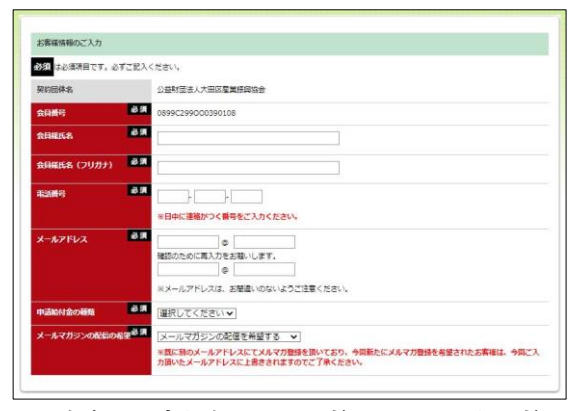

**⑦**ページ下部の規約をご確認のうえ、 「上記規約に同意する」の項目にチェッ クを入れて「確認画面へ」をクリックし てください。

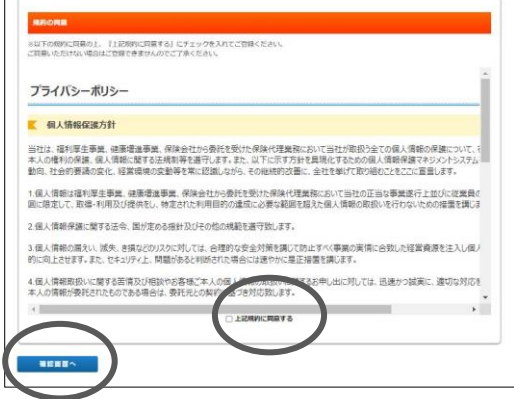

※**こちらに入力したメールアドレスにQUOカードpay が送付されます。間違いないようご注意ください。**

**⑧**確認画面に表示された内容で問題なければ「登録する」ボタンをクリックしてくだ さい。入力いただいたアドレスに自動返信確認メールが届きますのでご確認ください。 **会員継続祝品の申請は、これで完了です!**

※**入学祝品の申請は、⑨へ続きます。**

**入学祝いの方は、さらに以下の手続きにお進みください。**

**⑨**「自動返信確認メール」の「祝品証 明書アップロード用フォーム」をク リックします。

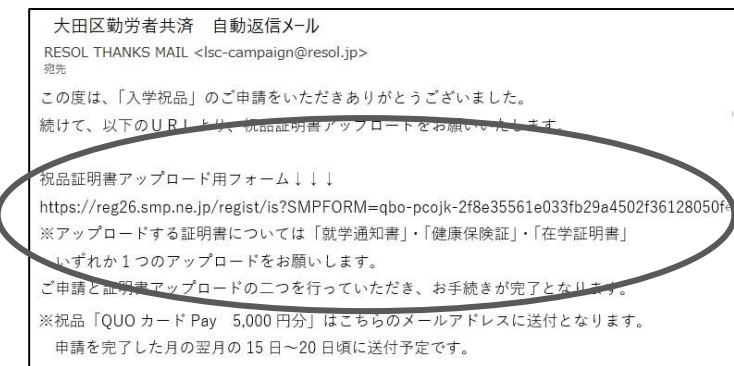

**⑪**同ページで証明書を「撮影した写真」 や「スキャンした画像」をアップロード してください(必要事項が確認できる画 質でお願い致します)。

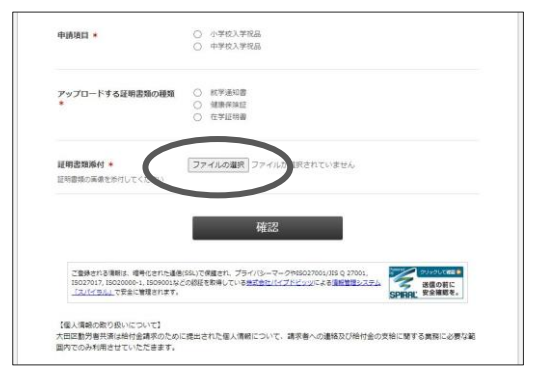

【①~⑧についての問い合わせ先】

ライフサポート倶楽部会員事務局(平日9:00~18:00) 電話 0120-330-278 メール Isc-campaign@resol.jp

**⑩**下記ページで必要事項をご入力ください。

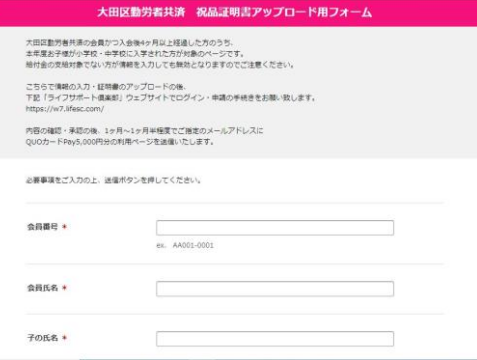

**⑫**入力した情報をご確認のうえ、間違い なければ「送信」ボタンを押してくださ さい。

## **入学祝品の申請は、これで完了です!**

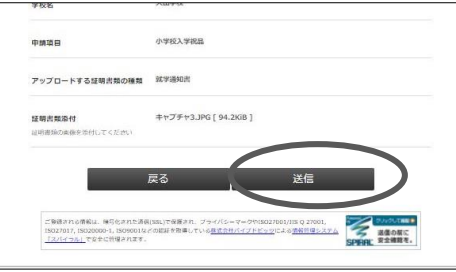

【⑨~⑫及び給付制度の問い合わせ先】 大田区勤労者共済(平日9:00~17:00) 電話 03-3733-6107 メール [kinro@pio-ota.jp](mailto:kinro@pio-ota.jp)